MyAkitio Wiki - http://wiki.myakitio.com/

# FTP on a Mac

FTP has fast transfer rates and can be used both on the home network (LAN) and remotely (WAN). However, the files have to be transferred to the computer first, before you can open and view them. Also, you will have to know the IP address of your network drive and for remote access, port forwarding on the network router is required.

To find out the IP address of your network drive, login via web interface and then go to Preferences > Server Info. The Local IP Address can be used on your home network and the IP address seen under UPnP Port Forwarding can be used for remote access.

When using FTP, we recommend installing a dedicated FTP client. This is not only more convenient but also makes it easier to manage your accounts and files.

If you would like to connect remotely via FTP, set a port range for passive FTP and set up port forwarding on your network router first. Redirect the incoming FTP traffic on port 21 to the IP address of your network drive and do the same for the passive port range. Otherwise, you can only use FTP when both your computer and the network drive are connected to the same local network. For more information about port forwarding and how to setup your network router, please see the guides at http://portforward.com or refer to the documentation of your network router.

# **Setup FTP Service**

- 1. Login to your network drive as administrator.
- 2. Go to Preferences > FTP.
- 3. Make sure the FTP service is up and running.

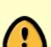

| •                                                                                           | FTP              |                |
|---------------------------------------------------------------------------------------------|------------------|----------------|
| Enable FTP Service (Service is running)                                                     |                  |                |
| Protocol                                                                                    | Enforce SSL      |                |
| Anonymous                                                                                   | Enable Anonymous |                |
|                                                                                             | Writable         |                |
| Port                                                                                        | 21               | [1-65534]      |
| From                                                                                        | 0                | [0,1025-65534] |
| Passive Port Range To                                                                       | 0                | [0,1025-65534] |
| Public Folder                                                                               | Anonymous Only   |                |
| When the SSL encryption is enabled, set yo<br>FTP client has an option to set the charset t |                  |                |

4. If you plan on connecting remotely from outside your home network, it's best to enable the option **Enforce SSL** and to assist port forwarding, it's necessary to set a **passive port range** of about 50-100 ports.

|                                                                                               | FTP            |                |
|-----------------------------------------------------------------------------------------------|----------------|----------------|
|                                                                                               |                |                |
|                                                                                               |                |                |
| Enable FTP Service (Service is running)                                                       |                |                |
| Drotocol                                                                                      |                |                |
|                                                                                               | Enforce SSL    |                |
|                                                                                               | Writable       |                |
| Port                                                                                          | 21             | [1-65534]      |
| Passive Port Range                                                                            | 50100          | [0,1025-65534] |
| То                                                                                            | 50200          | [0,1025-65534] |
| Public Folder                                                                                 | Anonymous Only |                |
| When the SSL encryption is enabled, set yo<br>FTP client has an option to set the charset the |                |                |
|                                                                                               |                |                |
| Apply                                                                                         | Refresh        | )              |
| Apply                                                                                         | Keiresii       |                |

## **Connect to Server**

- 1. From the **Go** menu in the menu bar choose **Connect to Server** or use the keyboard shortcut **Command+K**.
- Type ftp:// followed by the local IP address (e.g. 192.168.1.10) of your network drive and click Connect.

| 0 0                 | Connect to Server |         |
|---------------------|-------------------|---------|
| Server Address:     |                   |         |
| ftp://192.168.33.30 |                   | + 07    |
| Favorite Servers:   |                   |         |
|                     |                   |         |
|                     |                   |         |
| (?) Remove          | Browse            | Connect |
| () Kentove          | browse            | connect |

3. Select **Registered User**, enter the login credentials of your user account on the network drive (e.g. admin/admin) and click **Connect**.

| 채林 | Enter your name and password for the server "192.168.33.30". |
|----|--------------------------------------------------------------|
|    | Connect as: Guest<br>Registered User                         |
|    | Name: admin                                                  |
|    |                                                              |
|    | Password:                                                    |
|    | Remember this password in my keychain                        |
|    | Cancel                                                       |

4. The network drive is now listed in your finder under **Shared** devices. When no longer needed, click on the eject button to disconnect the drive.

| 00                | 📇 admin@192.168.33.30 |         |
|-------------------|-----------------------|---------|
|                   |                       | • 🕸 • Q |
| FAVORITES         |                       | -       |
| SHARED            |                       |         |
| 📮 192.168.33.30 🔺 | admin                 | akitio  |
|                   |                       |         |
| 📮 server          |                       |         |
| 🗐 cloud-landisk   |                       |         |
| 💭 serv            | downloads             | Public  |
| MYCLOUDDUO        |                       |         |
| MyCloudPro        |                       |         |
| 📃 pc-win7         |                       |         |
| DEVICES           |                       |         |

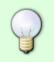

If you prefer, you can also add the username and password to the URL in order to reduce the steps it takes to login and remove the additional password prompt. The correct syntax for the URL is **ftp://username:password@192.168.1.10**.

# **FTP Client**

A FTP client makes it easier to manage multiple accounts and it is also more convenient to transfer the files. In addition, the FTP client provides functions like pause, resume, error logs, backup and more. If you already have a FTP client, simply use your preferred program. If you are still looking for a client, you could try FileZilla or Cyberduck just to name two.

### Home Network (LAN)

In this environment, both the network drive and the computer where the FTP client is installed are connected to the same local network.

1. Start up your FTP client. In this example, we are using FileZilla.

| 00                   |                               |                   | File | Zilla          |                   |                  |             |        |
|----------------------|-------------------------------|-------------------|------|----------------|-------------------|------------------|-------------|--------|
| 1 🚺 🖬 😭              | n 🔁 🗱 🕅 🎘 🤇                   | 7 E 🖓 🖻 🕅         |      |                |                   |                  |             |        |
| Host:                | Username:                     | Password:         |      | Port           | Quickco           | onnect 🔻         |             |        |
|                      |                               |                   |      |                |                   |                  |             |        |
|                      |                               |                   |      |                |                   |                  |             |        |
|                      |                               |                   |      |                |                   |                  |             |        |
|                      |                               |                   |      | î              |                   |                  |             |        |
| Local site: /Use     | rs/inxtron/Documents/         |                   | ¢    | Remote site:   |                   |                  |             | A<br>V |
| ► 🎒 D                | ocuments                      |                   |      |                |                   |                  |             |        |
|                      | ownloads                      |                   |      |                |                   |                  |             |        |
| 🕨 🕨 🗾 Di             | ropbox                        |                   |      |                |                   |                  |             |        |
| Filename 🔨           | Filesize Filetype             | Last modified     |      | Filename 🔨 🗌   | Filesize Filetype | Last modified    | Permissions | Own    |
| 📁 images             | Directory                     | 12/11/2012 18:    |      |                |                   |                  |             |        |
| 📁 music              | Directory                     | 12/27/2012 21:    |      |                |                   |                  |             |        |
| nettool_cns21        | . Directory                   | 04/28/2010 11:    |      |                | Not connecte      | ed to any server |             |        |
| photos               | Directory                     | 12/28/2012 18:    |      |                |                   |                  |             |        |
| 12 files and 7 direc | tories. Total size: 8,127,686 | 5,385 bytes       |      | Not connected. |                   |                  |             |        |
| Server/Local file    | Direction Re                  | mote file         |      | Size Priority  | Status            |                  |             |        |
|                      |                               |                   |      |                |                   |                  |             |        |
|                      |                               |                   |      |                |                   |                  |             |        |
|                      |                               |                   |      |                |                   |                  |             |        |
|                      |                               |                   |      |                |                   |                  |             |        |
| Queued files         | Failed transfers Succ         | cessful transfers |      |                |                   |                  |             |        |
|                      |                               |                   |      |                |                   | Em Quei          | ue: empty   |        |

2. Open the Site Manager.

5/14

|                                                    | sername:              | Password:                                                           | Port:                                               | Quickconnect          | •            |            |
|----------------------------------------------------|-----------------------|---------------------------------------------------------------------|-----------------------------------------------------|-----------------------|--------------|------------|
|                                                    |                       |                                                                     |                                                     |                       |              |            |
| Local site: /Users/inxtron                         | )/Documents/          | •                                                                   | Remote site:                                        |                       |              |            |
| <ul> <li>J Documents</li> <li>Downloads</li> </ul> |                       | 0                                                                   |                                                     |                       |              |            |
| Dropbox                                            |                       |                                                                     |                                                     |                       |              |            |
| Filename 🔨 🕴 File                                  |                       | t modified 11/2012 18:                                              | Filename Files                                      | ize Filetype Las      | t modified F | ermissions |
| j music                                            | Directory 12/         | 27/2012 21:                                                         |                                                     |                       |              |            |
| nettool_cns21                                      |                       | 28/2010 11:<br>28/2012 18:                                          |                                                     | Not connected to a    | ny server    |            |
| 12 files and 7 directories. Total                  | -                     | 20/2012 10                                                          | Not connected.                                      |                       |              |            |
| Server/Local file                                  | Direction Remote file | 1                                                                   | Size Priority State                                 | IS                    |              |            |
| Select Entry:                                      |                       | General                                                             | Advanced                                            | Transfer Set          | tings C      | harset     |
| 🔻 🍠 My Sites                                       |                       | General                                                             | Auvanceu                                            |                       |              |            |
|                                                    |                       |                                                                     |                                                     | Transfer Sec          | tings C      | harset     |
| MyCloue                                            | d Duo                 | Host:                                                               |                                                     |                       | Port:        | narset     |
|                                                    |                       | Host:<br>Protocol:                                                  |                                                     | Transfer Prote        | Port:        | narset<br> |
| 📗 MyClou                                           |                       |                                                                     | FTP – File                                          | Transfer Prot         | Port:        |            |
| 📗 MyClou                                           |                       | Protocol                                                            | FTP - File                                          | Transfer Proto<br>FTP | Port:        | 4<br>×     |
| 📗 MyClou                                           |                       | Protocol:<br>Encryptic                                              | FTP - File                                          | Transfer Proto<br>FTP | Port:        | 4<br>×     |
| 📗 MyClou                                           |                       | Protocol:<br>Encryptic<br>Logon Ty<br>User:                         | FTP - File                                          | Transfer Proto<br>FTP | Port:        | 4<br>×     |
| 📗 MyClou                                           |                       | Protocol:<br>Encryptic<br>Logon Ty<br>User:<br>Password             | r FTP - File<br>on: Use plain<br>ype: Anonymo<br>d: | Transfer Proto<br>FTP | Port:        | 4<br>×     |
| 📗 MyClou                                           |                       | Protocol:<br>Encryptic<br>Logon Ty<br>User:                         | r FTP - File<br>on: Use plain<br>ype: Anonymo<br>d: | Transfer Proto<br>FTP | Port:        | 4<br>×     |
| 📗 MyClou                                           |                       | Protocol:<br>Encryptic<br>Logon Ty<br>User:<br>Password             | FTP - File<br>on: Use plain<br>ype: Anonymo<br>d:   | Transfer Proto<br>FTP | Port:        | 4<br>×     |
| 📗 MyClou                                           |                       | Protocol:<br>Encryptic<br>Logon Ty<br>User:<br>Password<br>Account: | FTP - File<br>on: Use plain<br>ype: Anonymo<br>d:   | Transfer Proto<br>FTP | Port:        | 4<br>×     |
| I MyClou                                           | d Pro                 | Protocol:<br>Encryptic<br>Logon Ty<br>User:<br>Password<br>Account: | FTP - File<br>on: Use plain<br>ype: Anonymo<br>d:   | Transfer Proto<br>FTP | Port:        | 4<br>×     |

4. For the host, enter the **IP address** of your network drive (e.g. 192.168.33.30). Use the local IP address as seen under Preferences > Server Info but without the port number.

OK

Cancel

Connect

| 00                                                  |                                                          | Site Manage                                                                                                    | er                                                                                  |                               |        |             |
|-----------------------------------------------------|----------------------------------------------------------|----------------------------------------------------------------------------------------------------|-------------------------------------------------------------------------------------|-------------------------------|--------|-------------|
| elect Entry:                                        |                                                          | Consul                                                                                                    | A dura a sa d                                                                       | Transfor Catt                 |        |             |
| 🔻 🤳 My Sites                                        |                                                          | General                                                                                                    | Advanced                                                                            | Transfer Setti                | ngs    | Charse      |
| MyCloud                                             | Duo                                                      | Host:                                                                                                    | 192.168.33                                                                          | 3.30                          | Port:  |             |
| 📱 MyCloud                                           | Pro                                                      | Protocol:                                                                                                    | FTP - File                                                                          | Transfer Proto                | col    | ÷           |
|                                                     |                                                          | Encryption:                                                                                                    | Use plain I                                                                         | FTP                           |        | ŧ           |
|                                                     |                                                          |                                                                                                    | ( N                                                                                 |                               |        |             |
|                                                     |                                                          | Logon Type:                                                                                                    |                                                                                     |                               |        | ÷           |
|                                                     |                                                          | User:                                                                                                    | admin                                                                               |                               |        |             |
|                                                     |                                                          | Password:                                                                                                    | •••••                                                                               | •                             |        |             |
|                                                     |                                                          | Account:                                                                                                    |                                                                                     |                               |        |             |
|                                                     |                                                          | Comments:                                                                                                    |                                                                                     |                               |        |             |
| New Site                                            | New Folder                                               |                                                                                                    |                                                                                     |                               |        |             |
| New Bookmark                                        | Rename                                                   |                                                                                                    |                                                                                     |                               |        |             |
|                                                     | Сору                                                     |                                                                                                    |                                                                                     |                               |        |             |
| Delete                                              | Connec                                                   |                                                                                                    |                                                                                     |                               |        |             |
| or the protocol, sele                               | Connec                                                   | ansfer Protoc                                                                                                    | ol.                                                                                 | <br>Transfer Setti            | ings ( | Charse      |
| elect Entry:                                        | Connec<br>ect FTP - File Tra                             | ansfer Protoc<br>Site Manage<br>General                                                                                        | ol.<br>er<br>Advanced                                                               |                               | 1 5    | Charse      |
| or the protocol, sele<br>elect Entry:<br>J My Sites | Connec<br>ect FTP - File Tra                             | General Host:                                                                                                    | ol.<br>er<br>Advanced  <br>192.168.33                                               | 3.30                          | Port:  | Charse      |
| elect Entry:                                        | Connec<br>ect FTP - File Tra                             | General<br>Host:<br>Protocol:                                                                                                  | ol.<br>er<br>Advanced<br>192.168.33<br>FTP - File                                   | 3.30<br>Transfer Proto        | Port:  | ÷           |
| or the protocol, sele<br>elect Entry:<br>J My Sites | Connec<br>ect FTP - File Tra                             | General Host:                                                                                                    | ol.<br>er<br>Advanced<br>192.168.33<br>FTP - File                                   | 3.30<br>Transfer Proto        | Port:  | ÷           |
| or the protocol, sele<br>elect Entry:<br>J My Sites | Connec<br>ect FTP - File Tra                             | General<br>Host:<br>Protocol:                                                                                                  | ol.<br>er<br>Advanced<br>192.168.33<br>FTP - File<br>Use plain f                    | 3.30<br>Transfer Proto        | Port:  | A<br>T<br>T |
| or the protocol, sele<br>elect Entry:<br>J My Sites | Connec<br>ect FTP - File Tra                             | General<br>Host:<br>Protocol:<br>Encryption:                                                                                   | ol.<br>er<br>Advanced<br>192.168.33<br>FTP - File<br>Use plain f                    | 3.30<br>Transfer Proto        | Port:  | ÷           |
| or the protocol, sele<br>elect Entry:<br>J My Sites | Connec<br>ect FTP - File Tra                             | Ansfer Protoco<br>Site Manage<br>General<br>Host:<br>Protocol:<br>Encryption:<br>Logon Type:                                   | ol.<br>er<br>Advanced<br>192.168.33<br>FTP - File<br>Use plain f<br>Normal          | 3.30<br>Transfer Proto<br>FTP | Port:  | ÷           |
| or the protocol, sele<br>elect Entry:<br>J My Sites | Connec<br>ect FTP - File Tra                             | Ansfer Protoco<br>Site Manage<br>General<br>Host:<br>Protocol:<br>Encryption:<br>Logon Type:<br>User:                          | ol.<br>er<br>Advanced<br>192.168.33<br>FTP - File<br>Use plain f<br>Normal<br>admin | 3.30<br>Transfer Proto<br>FTP | Port:  | Å<br>T      |
| or the protocol, sele<br>elect Entry:<br>J My Sites | Connec<br>ect FTP - File Tra                             | Ansfer Protoco<br>Site Manage<br>General<br>Host:<br>Protocol:<br>Encryption:<br>Logon Type:<br>User:<br>Password:             | ol.<br>er<br>Advanced<br>192.168.33<br>FTP - File<br>Use plain f<br>Normal<br>admin | 3.30<br>Transfer Proto<br>FTP | Port:  | ÷           |
| elect Entry:<br>My Sites<br>MyCloud<br>MyCloud      | Connec<br>ect FTP - File Tra                             | Ansfer Protoco<br>Site Manage<br>General<br>Host:<br>Protocol:<br>Encryption:<br>Logon Type:<br>User:<br>Password:<br>Account: | ol.<br>er<br>Advanced<br>192.168.33<br>FTP - File<br>Use plain f<br>Normal<br>admin | 3.30<br>Transfer Proto<br>FTP | Port:  | Å<br>T      |
| or the protocol, sele<br>elect Entry:               | Connec<br>ect FTP - File Tra<br>Duo<br>Pro<br>New Folder | Ansfer Protoco<br>Site Manage<br>General<br>Host:<br>Protocol:<br>Encryption:<br>Logon Type:<br>User:<br>Password:<br>Account: | ol.<br>er<br>Advanced<br>192.168.33<br>FTP - File<br>Use plain f<br>Normal<br>admin | 3.30<br>Transfer Proto<br>FTP | Port:  | Charse<br>¢ |
| elect Entry:<br>My Sites<br>MyCloud<br>MyCloud      | Connec<br>ect FTP - File Tra                             | Ansfer Protoco<br>Site Manage<br>General<br>Host:<br>Protocol:<br>Encryption:<br>Logon Type:<br>User:<br>Password:<br>Account: | ol.<br>er<br>Advanced<br>192.168.33<br>FTP - File<br>Use plain f<br>Normal<br>admin | 3.30<br>Transfer Proto<br>FTP | Port:  | 4<br>7<br>4 |

6. For the encryption, select **Use plain FTP**. If the FTP server is set to use SSL encryption, select **Require explicit FTP over TLS** instead.

| 00                  | Site Manager                               |
|---------------------|--------------------------------------------|
| Select Entry:       | General Advanced Transfer Settings Charset |
| MyCloud Duo         | Host: 192.168.33.30 Port:                  |
| 📗 MyCloud Pro       | Protocol: FTP - File Transfer Protocol \$  |
|                     | Encryption: Use plain FTP \$               |
|                     | Logon Type: Normal \$                      |
|                     | User: admin                                |
|                     | Password: •••••                            |
|                     | Account:                                   |
|                     | Comments:                                  |
| New Site New Folder |                                            |
| New Bookmark Rename |                                            |
| Delete Copy         |                                            |

7. For the logon type, select **Normal** and then enter the username and password of your user account on the network drive. As an example, the administrator would enter **admin** for both username and password.

| $\Theta \cap \Theta$ | Site Manager                               |
|----------------------|--------------------------------------------|
| Select Entry:        | General Advanced Transfer Settings Charset |
| 🔻 🚚 My Sites         | General Advanced Transfer Settings Charset |
| MyCloud Duo          | Host: 192.168.33.30 Port:                  |
| MyCloud Pro          | Protocol: FTP - File Transfer Protocol \$  |
|                      | Encryption: Use plain FTP \$               |
|                      | Logon Type: Normal \$                      |
|                      | User: admin                                |
|                      | Password: •••••                            |
|                      | Account:                                   |
|                      | Comments:                                  |
| New Site New Folder  | 5                                          |
| New Bookmark Rename  |                                            |
| Delete Copy          | ) [[]                                      |

8. Under normal circumstances, these are all the settings you have to configure and the rest can be left at default. However, if you have changed the port number for the FTP server and it's not using the default port 21, remember to enter the correct port number in the FTP client at this

point.

10.

 Double check all your settings and then click **Connect**. If you are using SSL encryption, you will be prompted to accept the certificate at this point.

| Select Entry:                                                                                                    |                                                                                                    |                                                                                                    |                                                                                                    |                                                                               |                                                         |                                                 |
|----------------------------------------------------------------------------------------------------|----------------------------------------------------------------------------------------------------|----------------------------------------------------------------------------------------------------|----------------------------------------------------------------------------------------------------|-------------------------------------------------------------------------------|---------------------------------------------------------|-------------------------------------------------|
|                                                                                                    |                                                                                                    | Current                                                                                                    | Advanced                                                                                                    | Transford                                                                     |                                                         | a meret                                         |
| 🔻 🤳 My Sites                                                                                                    |                                                                                                    | General                                                                                                    | Advanced                                                                                                    | Transfer Se                                                                   | ctings Ch                                               | arset                                           |
| MyCloud D                                                                                                    | uo                                                                                                    | Host:                                                                                                    | 192.168.3                                                                                                    | 3.30                                                                          | Port:                                                   |                                                 |
| MyCloud P                                                                                                    |                                                                                                    |                                                                                                    |                                                                                                    |                                                                               |                                                         | _                                               |
| E Mycloud H                                                                                                    |                                                                                                    | Protocol:                                                                                                    | FTP - File                                                                                                    | Transfer Pro                                                                  | otocol                                                  | +                                               |
|                                                                                                    |                                                                                                    | Encryptio                                                                                                    | on: Use plain                                                                                                    | FTP                                                                           |                                                         | ÷                                               |
|                                                                                                    |                                                                                                    | Logon Ty                                                                                                    | pe: Normal                                                                                                    |                                                                               |                                                         | \$                                              |
|                                                                                                    |                                                                                                    | User:                                                                                                    | admin                                                                                                    |                                                                               |                                                         |                                                 |
|                                                                                                    |                                                                                                    | Password                                                                                                    |                                                                                                    | ••                                                                            |                                                         |                                                 |
|                                                                                                    |                                                                                                    | Account:                                                                                                    |                                                                                                    |                                                                               |                                                         |                                                 |
|                                                                                                    |                                                                                                    | Commen                                                                                                    | ts:                                                                                                    |                                                                               |                                                         |                                                 |
| New Site                                                                                                    | New Folder                                                                                                    |                                                                                                    |                                                                                                    |                                                                               |                                                         |                                                 |
| New Bookmark                                                                                                    | Rename                                                                                                    | 51                                                                                                    |                                                                                                    |                                                                               |                                                         |                                                 |
| Delete                                                                                                    | Сору                                                                                                    | 5 I L                                                                                                    |                                                                                                    |                                                                               |                                                         |                                                 |
|                                                                                                    |                                                                                                    |                                                                                                    | 92.168.33.30 – FileZ                                                                                                    | lilla                                                                         |                                                         |                                                 |
| Host: Userr<br>esponse: 200 Switching to Binar<br>iommand: PASV<br>esponse: 227 Entering Passive M<br>iommand: LIST                                                                                                    | 1 😫 🙀 💸 🗐 🗭<br>name:<br>y mode.<br>Mode (192,168,33,30,23                                                                                                    | Password:                                                                                                    | 92.168.33.30 - FileZ                                                                                                    | iilla<br>Quickcon                                                             | nect                                                    |                                                 |
| Asponse: 200 Switching to Binar<br>ommand: PASV<br>esponse: 227 Entering Passive M<br>ommand: LIST<br>esponse: 150 Here comes the di<br>esponse: 226 Directory send OK                                                                                                    | Mode (192,168,33,30,23)                                                                                                    | Password:                                                                                                    |                                                                                                    |                                                                               | nect                                                    |                                                 |
| Aost: Userr<br>esponse: 200 Switching to Binar<br>ommand: PASV<br>esponse: 227 Entering Passive M<br>ommand: LIST<br>esponse: 150 Here comes the di<br>esponse: 226 Directory send OK<br>tatus: Directory listing succes                                                                                                    | 2 2 2 2 2 2 2 2 2 2 2 2 2 2 2 2 2 2 2                                                                                                    | Password:                                                                                                    |                                                                                                    |                                                                               | nect                                                    |                                                 |
| Aost: Userr<br>Aost: Userr<br>Aost: Userr<br>Aost: 200 Switching to Binar<br>ommand: PASV<br>esponse: 227 Entering Passive M<br>ommand: LIST<br>esponse: 150 Here comes the di<br>esponse: 226 Directory send OK<br>atus: Directory listing succes                                                                                                    | 2 2 2 2 2 2 2 2 2 2 2 2 2 2 2 2 2 2 2                                                                                                    | Password:                                                                                                    | Port:                                                                                                    |                                                                               | nect                                                    |                                                 |
| Host: Userr<br>Losania Command: UST<br>Losania Command: UST<br>Userr<br>Command: UST<br>Userr<br>UST<br>UST<br>UST<br>UST<br>UST<br>UST<br>UST<br>UST                                                                                                    | Image:       Image:       Image: | Password: 29,31).                                                                                                    | Remote site: /                                                                                                    |                                                                               | nect                                                    |                                                 |
| Alost: Userr<br>Host: Userr<br>esponse: 200 Switching to Binar<br>ommand: PASV<br>esponse: 227 Entering Passive M<br>formand: UST<br>esponse: 150 Here comes the di<br>esponse: 226 Directory send OK<br>tatus: Directory listing success<br>Local site: //Users/inxtron/Dc<br>Documents<br>Downloads<br>Dopbox<br>Filename A Filesize<br>images                                                                                                | Image:       Image:       Image: | Password:                                                                                                    | Remote site: /                                                                                                    | Quickcon                                                                      | Last modified                                           | Permissio                                       |
| Alost: Userr<br>Host: Userr<br>esponse: 200 Switching to Binar<br>ommand: PASV<br>esponse: 227 Entering Passive M<br>ommand: LIST<br>esponse: 150 Here comes the di<br>esponse: 226 Directory send OK<br>tatus: Directory listing success<br>Local site: //Users/inxtron/Dc<br>Documents<br>Downloads<br>Dopbox<br>Filesize                                                                                                    | Image:       Image:       Image: | Password: 29,31).                                                                                                    | Remote site: /                                                                                                    | Quickcon                                                                      |                                                         | Permissio                                       |
| Alost: Userr<br>esponse: 200 Switching to Binar<br>ommand: PASV<br>esponse: 227 Entering Passive M<br>ommand: UST<br>esponse: 150 Here comes the di<br>esponse: 226 Directory send OK<br>tatus: Directory listing success<br>Local site: //Users/inxtron/Dc<br>Documents<br>Downloads<br>Dopbox<br>Filename A Filesize<br>images<br>music                                                                                                    | Image:       Image:       Image: | Password:                                                                                                    | Remote site: /<br>Filename ^<br>Public                                                                                                    | Quickcon         Filesize         Filesize         Filesize         Directory | Last modified                                           |                                                 |
| Aost: Userr<br>esponse: 200 Switching to Binar<br>ommand: PASV<br>esponse: 227 Entering Passive M<br>ommand: LIST<br>esponse: 226 Directory send OK<br>Directory listing success<br>Local site: //Users/inxtron/Dc<br>Documents<br>Downloads<br>Dopbox<br>illename Filesize<br>images<br>music<br>nettool_cns21                                                                                                    | Image:       Image:       Image: | Password:                                                                                                    | Remote site: /<br>Filename ^<br>Public<br>admin                                                                                                    | Filesize Filetype<br>Directory<br>Directory                                   | Last modified<br>01/30/2013<br>01/30/2013               | Permissio<br>drwxrwxr<br>drwxr-xr-<br>drwxr-xr- |
| Alost: Userr<br>esponse: 200 Switching to Binar<br>ommand: PASV<br>esponse: 227 Entering Passive M<br>formand: LIST<br>esponse: 150 Here comes the di<br>esponse: 226 Directory send OK<br>Directory listing success<br>Local site: //Users/inxtron/Dc<br>Documents<br>Downloads<br>Dopbox<br>Filename Filesize<br>images<br>music<br>nettool_cns21<br>photos<br>videos                                                                         | Image:       Image:       Image: | Password:<br>Password:<br>29,31).<br>st modified<br>/11/2012 18:<br>/27/2012 21:<br>/28/2010 11:<br>/28/2012 18:<br>/28/2012 18: | Remote site: /<br>Filename ^<br>Public<br>admin<br>akitio                                                                                                    | Filesize Filetype<br>Directory<br>Directory<br>Directory                      | Last modified<br>01/30/2013<br>01/30/2013<br>01/28/2013 | drwxrwxr<br>drwxr-xr-<br>drwxr-xr-              |
| Host: Userr<br>Lesponse: 200 Switching to Binar<br>Command: PASV<br>Lesponse: 227 Entering Passive M<br>Command: LIST<br>Lesponse: 150 Here comes the di<br>Lesponse: 226 Directory send OK<br>Directory listing succes<br>Local site: //Users/inxtron/Dc<br>Documents<br>Downloads<br>Downloads<br>Downloads<br>Dropbox<br>Filename Filesize<br>images<br>music<br>nettool_cns21<br>photos<br>videos<br>12 files and 7 directories. Total size | Image:       Image:       Image: | Password:<br>Password:<br>29,31).<br>st modified<br>/11/2012 18:<br>/27/2012 21:<br>/28/2010 11:<br>/28/2012 18:<br>/28/2012 18: | Port:         Remote site:       /         Image: site:       /         Image: site:       / | Filesize Filetype<br>Directory<br>Directory<br>Directory                      | Last modified<br>01/30/2013<br>01/30/2013<br>01/28/2013 | Permissio<br>drwxrwxr<br>drwxr-xr-<br>drwxr-xr- |

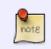

If there is an option to set the charset that is used to encode the file names, set it to **UTF-8**.

### **Remote Connection (WAN)**

In this environment, the computer where the FTP client is installed is not on the same network as the network drive. The connection is established over the internet from outside your home.

#### **Network Router**

1. Write down the port number and the passive port range from your network drive.

| Enable FTP Service (Service is running)                                                   |               |                |
|-------------------------------------------------------------------------------------------|---------------|----------------|
| Protocol                                                                                  | Enforce SSL   |                |
| Anonymous                                                                                 | Enable Anonyr | mous           |
|                                                                                           | Writable      |                |
| Port                                                                                      | 21            | [1-65534]      |
| Passive Port Range                                                                        | 50100         | [0,1025-65534] |
| To Passive Port Range                                                                     | 50200         | [0,1025-65534] |
| Public Folder                                                                             | Anonymous C   | Inly           |
| When the SSL encryption is enabled, set yo<br>FTP client has an option to set the charset |               |                |

- Login to your network router. This is the device that connects your home network to the internet. In some cases, this device has been provided by your ISP and in some cases it will be your own device, most likely a wireless access point that provides both the wired and the wireless network connection at your home.
- 3. Find a setting called **Port Forwarding**. This function might be named differently on your particular router (e.g. Virtual Server), so it's best to first consult the user manual. You can also find some guides at http://portforward.com if the documentation doesn't include any samples.
- 4. Setup port forwarding for TCP port 21 or whatever number you have set for the FTP port and redirect it to the IP address of your network drive. In most cases, the router will have a pre-set value for FTP traffic, so you can simply select FTP from a drop-down list.
- Setup port forwarding for the passive port range. In this example, you would redirect the traffic from TCP ports 50100-50200 to the local IP of your network drive at the same range 50100-50200.

### **FTP Client**

1. Start up your FTP client. In this example, we are using FileZilla.

|                                                                                                    | Username:                    | Password:                                                                          |         | Port                       | :: Quicko                          | connect 🔻         |             |  |
|----------------------------------------------------------------------------------------------------|------------------------------|------------------------------------------------------------------------------------|---------|----------------------------|------------------------------------|-------------------|-------------|--|
|                                                                                                    |                              |                                                                                    |         |                            |                                    |                   |             |  |
| Local site: /Users/                                                                                                    | inxtron/Documents/           |                                                                                    |         | Remote site:               |                                    |                   |             |  |
| Docu                                                                                                    | ments                        | ,                                                                                  |         |                            |                                    |                   |             |  |
| 🕨 📁 Dowr                                                                                                    | loads                        |                                                                                    | 0       |                            |                                    |                   |             |  |
| 🕨 📁 Drop                                                                                                    | box                          |                                                                                    |         |                            |                                    |                   |             |  |
| Filename 🔨 🗌                                                                                                    | Filesize Filetype            | Last modified                                                                      | 1       | Filename \land             | Filesize Filetype                  | Last modified     | Permissions |  |
| 📁 images                                                                                                    | Directory                    | 12/11/2012 18:                                                                     |         |                            |                                    |                   |             |  |
| 📁 music                                                                                                    | Directory                    | 12/27/2012 21:                                                                     |         |                            |                                    |                   |             |  |
| nettool_cns21                                                                                                    | Directory                    | 04/28/2010 11:                                                                     |         |                            | Not connect                        | ted to any server |             |  |
| photos                                                                                                    | Directory                    | 12/28/2012 18:                                                                     |         | New second                 |                                    |                   |             |  |
| 12 files and 7 director                                                                                                    | es. Total size: 8,127,686,38 | so bytes                                                                           |         | Not connected.             |                                    |                   |             |  |
| Server/Local file                                                                                                    | Direction Remo               | te file                                                                            |         | Size Priority              | Status                             |                   |             |  |
|                                                                                                    |                              | sful transfers                                                                     |         |                            |                                    | good Queu         | ue: empty   |  |
|                                                                                                    | Manager.                     |                                                                                    | FileZil | lla                        |                                    | ब्रज्म Quet       | ue: empty   |  |
| Open the Site                                                                                                    |                              |                                                                                    | FileZil | Ila<br>Port                | : Quicko                           | Bee Que           | Je: empty   |  |
| Open the Site                                                                                                    | Manager.                     | E Q 7 8                                                                            | FileZil |                            | : Quicka                           |                   | Je: empty   |  |
| Open the Site                                                                                                    | Manager.                     | E Q 7 8                                                                            |         |                            | : Quicke                           |                   | Je: empty   |  |
| Dpen the Site                                                                                                    | Manager.                     | E Q 7 8                                                                            |         | Port                       | : Quicka                           |                   | Je: empty   |  |
| Dpen the Site                                                                                                    | Manager.                     | E Q 7 8                                                                            |         | Port                       | :: Quicka                          |                   | Je: empty   |  |
| Dpen the Site                                                                                                    | Manager.                     | E Q 7 8                                                                            |         | Port                       | :: Quicke                          |                   | Je: empty   |  |
| Dpen the Site                                                                                                    | Manager.                     | E Q 7 8                                                                            |         | Port                       | :: Quicka                          |                   | Je: empty   |  |
| Dpen the Site                                                                                                    | Manager.                     | Password:                                                                          |         | Port                       |                                    | connect V         |             |  |
| Dpen the Site                                                                                                    | Manager.                     | E R F 66<br>Password:                                                              |         | Port                       |                                    | connect V         |             |  |
| Dpen the Site                                                                                                    | Manager.                     | Last modified<br>12/11/2012 18:<br>12/27/2012 21:<br>04/28/2010 11:                |         | Port                       | Filesize   Filetype                | connect V         |             |  |
| Dpen the Site                                                                                                    | Manager.                     | Last modified<br>12/11/2012 18<br>12/27/2012 21<br>04/28/2010 111<br>12/28/2012 18 |         | Remote site:               | Filesize   Filetype                | Last modified     |             |  |
| Dpen the Site                                                                                                    | Manager.                     | E C F 6<br>Password:<br>Password:                                                  |         | Port                       | Filesize   Filetype                | Last modified     |             |  |
| Dpen the Site                                                                                                    | Manager.                     | E C F 6<br>Password:<br>Password:                                                  |         | Remote site:               | Filesize   Filetype                | Last modified     |             |  |
| Dpen the Site<br>Dpen the Site<br>Host:<br>Host:<br>Local site: /Users/<br>Docu<br>Docu<br>D | Manager.                     | E C F 6<br>Password:<br>Password:                                                  |         | Port Remote site: Filename | Filesize   Filetype<br>Not connect | Last modified     |             |  |

3. Click **New Site** and create a new account for your network drive.

| 00           |            | Site Manage        | r                                     |        |
|--------------|------------|--------------------|---------------------------------------|--------|
| elect Entry: |            | General A          | Advanced Transfer Settings            | Charse |
| MyCloud Duo  |            | Host:<br>Protocol: | Port:<br>FTP - File Transfer Protocol | A      |
| 1,000        |            | Encryption:        | Use plain FTP                         | *<br>  |
|              |            | Logon Type:        | Anonymous                             | Å<br>T |
|              |            | User:<br>Password: |                                       |        |
|              |            | Account:           |                                       |        |
|              |            | Comments:          |                                       |        |
| New Site     | New Folder |                    |                                       |        |
| New Bookmark | Rename     |                    |                                       |        |
| Delete       | Сору       |                    |                                       |        |

 For the host, enter the external IP address of your home network (e.g. 121.88.23.334). Go to Preferences > Server Info and copy the IP address seen under UPnP Port Forwarding but without the port number.

|                     | Site Manager                              |
|---------------------|-------------------------------------------|
| elect Entry:        | General Advanced Transfer Settings Chars  |
| My Sites            |                                           |
| MyCloud Duo         | Host: 121.88.23.334 Port:                 |
| MyCloud Mini        | Protocol: FTP - File Transfer Protocol    |
| MyCloud Pro         | Encryption: Require explicit FTP over TLS |
|                     | Logon Type: Normal                        |
|                     | User: admin                               |
|                     | Password: ••••••                          |
|                     | Account:                                  |
|                     | Comments:                                 |
| New Site New Folder |                                           |
| New Bookmark Rename |                                           |
| Delete Duplicate    |                                           |

5. For the protocol, select **FTP - File Transfer Protocol**.

| 00                                                                      | Site Manager                                                                                               |
|-------------------------------------------------------------------------|----------------------------------------------------------------------------------------------------|
| Select Entry:<br>My Sites<br>MyCloud Duo<br>MyCloud Mini<br>MyCloud Pro | General       Advanced       Transfer Settings       Charset         Host:       121.88.23.334       Port: |
|                                                                         | User: admin Password: •••••• Account: Comments:                                                            |
| New Site New Folder<br>New Bookmark Rename<br>Delete Duplicate          | ct OK Cancel                                                                                               |

6. For the encryption, select **Use plain FTP**. If the FTP server is set to use SSL encryption, select **Require explicit FTP over TLS** instead.

| elect Entry: |            | General                                         | Advanced Transfer Settir     | ngs Charset   |
|--------------|------------|-------------------------------------------------|------------------------------|---------------|
| 🔻 🤳 My Sites |            | General                                         | Auvanceu Transfer Settir     | igs Charset   |
| MyCloud I    | Duo        | Host:                                           | 121.88.23.334                | Port:         |
| MyCloud Mini |            | Protocol:                                       | FTP - File Transfer Protocol |               |
| MyCloud Pro  |            | Encryption:                                     | Require explicit FTP over    | ol ÷<br>TLS ‡ |
|              |            | Logon Type:                                     | Normal                       | Å             |
|              |            |                                                 | admin                        |               |
|              |            |                                                 | •••••                        |               |
|              |            | Account:                                        |                              |               |
|              |            | Comments:                                       |                              |               |
| New Site     | New Folder |                                                 |                              |               |
| New Bookmark | Rename     |                                                 |                              |               |
| Delete       | Duplicate  | <u>م</u> الــــــــــــــــــــــــــــــــــــ |                              |               |

7. For the logon type, select **Normal** and then enter the username and password of your user account on the network drive. As an example, the administrator would enter **admin** for both username and password.

| 000                                                                              | Site Manager                                                                |
|----------------------------------------------------------------------------------|-----------------------------------------------------------------------------|
| Select Entry:                                                                    | General Advanced Transfer Settings Charset                                  |
| My Sites     MyCloud Duo                                                         | Host: 121.88.23.334 Port:                                                   |
| MyCloud Mini                                                                     | Protocol: FTP - File Transfer Protocol \$                                   |
| MyCloud Pro                                                                      | Encryption: Require explicit FTP over TLS ‡                                 |
|                                                                                  | Logon Type: Normal<br>User: admin<br>Password: ••••••<br>Account: Comments: |
| New Site     New Folder       New Bookmark     Rename       Delete     Duplicate |                                                                             |
| Connec                                                                           | ct OK Cancel                                                                |

- 8. Under normal circumstances, these are all the settings you have to configure and the rest can be left at default. However, if you have changed the port number for the FTP server and it's not using the default port 21, remember to enter the correct port number in the FTP client at this point.
- 9. Double check all your settings and then click **Connect**. If you are using SSL encryption, you will be prompted to accept the certificate at this point.

| $\Theta \cap \Theta$                                                                         | Site Manager                                                                                               |
|----------------------------------------------------------------------------------------------|----------------------------------------------------------------------------------------------------|
| Select Entry:                                                                                | Constal Advanced Transfer Settings Charter                                                                 |
| <ul> <li>My Sites</li> <li>MyCloud Duo</li> <li>MyCloud Mini</li> <li>MyCloud Pro</li> </ul> | General       Advanced       Transfer Settings       Charset         Host:       121.88.23.334       Port: |
| New Site New Folder                                                                          | Account:<br>Comments:                                                                                      |
| New Bookmark         Rename           Delete         Duplicate                               |                                                                                                    |
| Conn                                                                                         | Nect OK Cancel                                                                                             |

10. You can now manage your files on the network drive.

#### Troubleshooting

- Some internet service providers block traffic on port 21. If that's the case, please change the port number to something above port 1024.
- If you already have a FTP server on the home network, make sure to use a different port for the FTP server on the network drive.
- When testing the remote FTP connection, your computer cannot be connected to the home network.
- To troubleshoot port forwarding, you can use the command console with a telnet command like "telnet 121.22.23.334 21". If the connection can be established successfully, you should get a greeting from the FTP server (e.g. 220 <vsFTP 2.2.0>).
- To check if the problem is related to the settings on the network router, you can temporarily add the IP address of your network drive to the DMZ zone. This should theoretically forward all traffic to your network drive and skip the firewall.
- Most homes have a dynamic external IP address. This means that when you reboot the network router, it's likely that you will be assigned a new IP address. Make sure that you are using the correct IP in your FTP client.

From: http://wiki.myakitio.com/ - **MyAkitio Wiki** 

Permanent link: http://wiki.myakitio.com/fm\_ftp\_mac

Last update: 2013/11/26 05:52